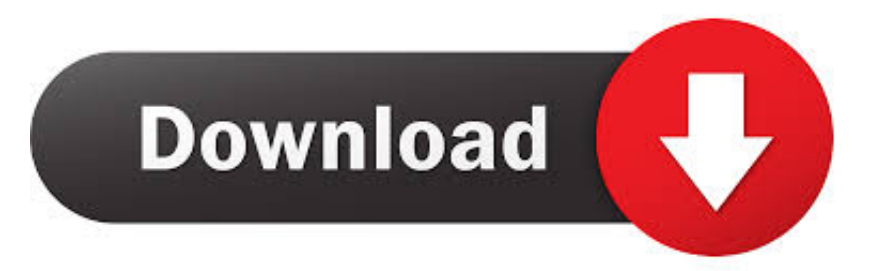

[Lpr Utility Download](https://imgfil.com/1tpzt3)

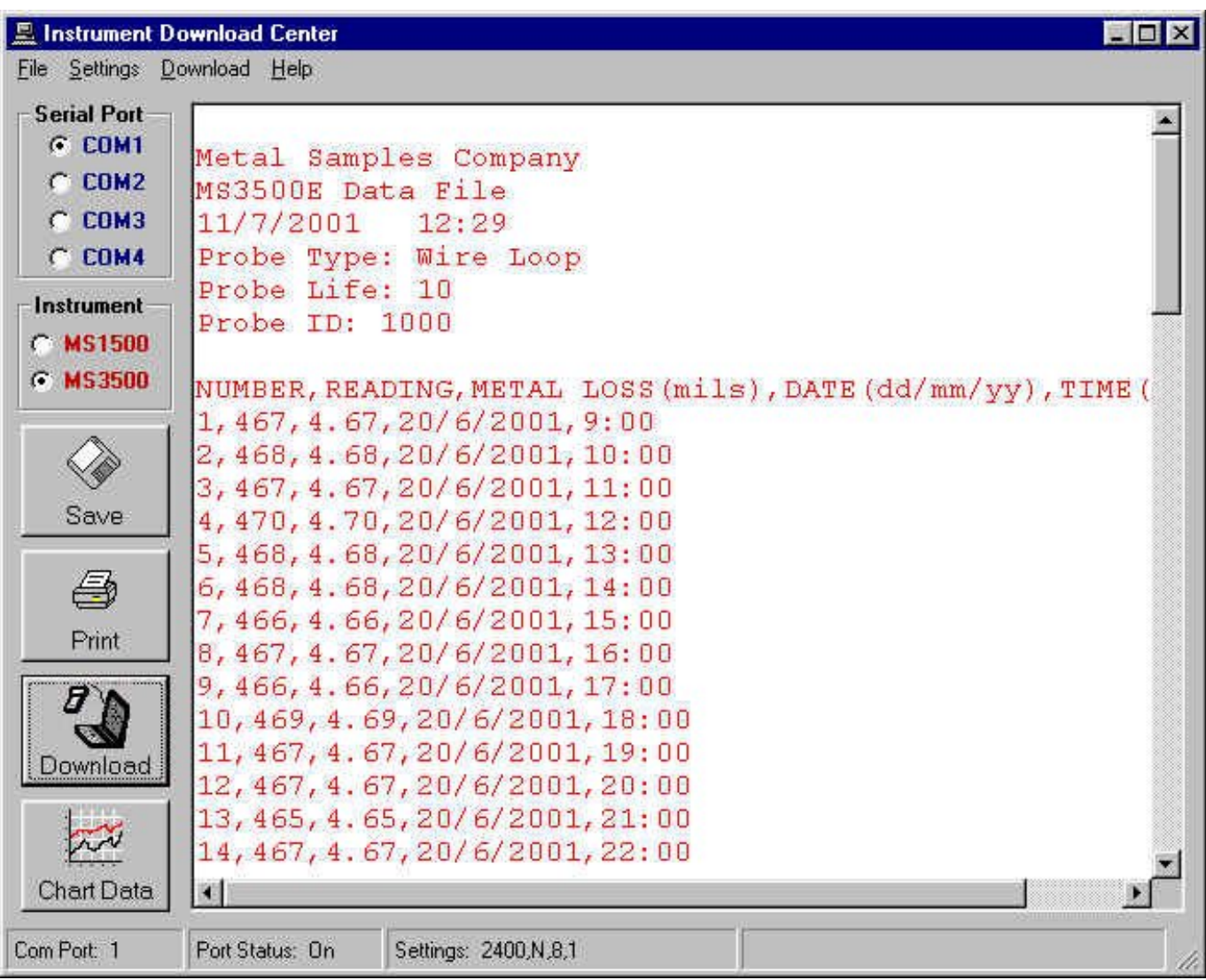

**[Lpr Utility Download](https://imgfil.com/1tpzt3)** 

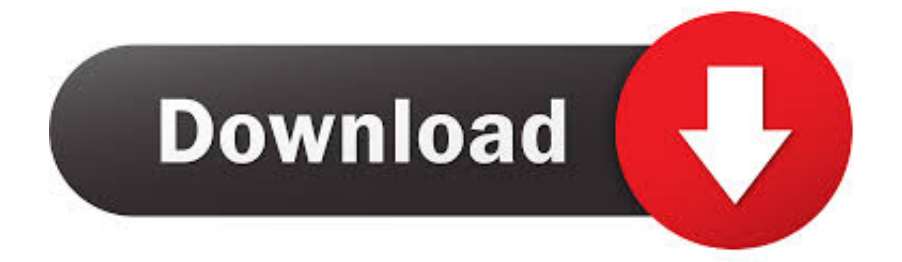

If the printer is set to acquire its IP address automatically, the computer will no longer connect to it if the IP address changes when the power is turned on.

- 1. utility
- 2. utility bill
- 3. utility room

59 KB (649,821 bytes) In comparison to the total number of users, most PCs are running the OS Windows 7 (SP1) as well as Windows 8.. If the printer is set to acquire its IP address automatically, the computer will no longer connect to it if the IP address changes when the power is turned on.. While about 39% of users of OKI LPR Utility come from the United States, it is also popular in United Kingdom and Finland.

## **utility**

utility, utility definition, utility in economics, utility meaning, utility bill, utility room, utility software, utility synonym, utility warehouse, utility jacket, utility company, utility function, utility knife, utility point login, utility token, utility vest [Trueview](https://osf.io/cbs4t/) [For Mac Autodesk](https://osf.io/cbs4t/)

• Follow the prompts Kostenlos lpr utility herunterladen bei UpdateStar - Canon Ij Scan Utility is a program collection with 90 downloads.. OKI LPR Utility is a program developed by OKI The most used version is 5 0 5, with over 98% of all installations currently using this version.. • Windows XP: Click the Remove or Change/Remove tab (to the right of the program).. The following shows how to configure the setting • Start OKI LPR Utility Select [Setup.. In situations such as if you one day become unable to print any more after turning on the power or after a power outage, the IP address may have been changed as noted above. [Roberto Romero Von Buchwald](https://osf.io/awc4d/)

| <b>E</b> Instrument Download Center |                                                                                              |
|-------------------------------------|----------------------------------------------------------------------------------------------|
| File Settings Download Help         |                                                                                              |
| <b>Serial Port</b><br>G COM1        | Metal Samples Company                                                                        |
| $C$ COM <sub>2</sub>                | MS3500E Data File                                                                            |
| $C$ COM3                            | $11/7/2001$ $12:29$                                                                          |
| $C$ COM4                            | Probe Type: Wire Loop                                                                        |
| Instrument                          | Probe Life: 10<br>Probe ID: 1000                                                             |
| $C$ MS1500                          |                                                                                              |
| G MS3500                            | NUMBER, READING, METAL LOSS (mils), DATE (dd/mm/yy), TIME (<br>1, 467, 4.67, 20/6/2001, 9:00 |
|                                     | 2, 468, 4.68, 20/6/2001, 10:00                                                               |
|                                     | 3, 467, 4.67, 20/6/2001, 11:00                                                               |
| Save                                | 4, 470, 4.70, 20/6/2001, 12:00                                                               |
|                                     | 5, 468, 4.68, 20/6/2001, 13:00                                                               |
| ê                                   | 6, 468, 4.68, 20/6/2001, 14:00                                                               |
| Print                               | 7, 466, 4.66, 20/6/2001, 15:00                                                               |
|                                     | 8, 467, 4.67, 20/6/2001, 16:00                                                               |
|                                     | 9, 466, 4.66, 20/6/2001, 17:00                                                               |
|                                     | 10, 469, 4.69, 20/6/2001, 18:00                                                              |
| Download                            | 11, 467, 4.67, 20/6/2001, 19:00                                                              |
|                                     | 12, 467, 4.67, 20/6/2001, 20:00                                                              |
|                                     | 13, 465, 4.65, 20/6/2001, 21:00<br>14, 467, 4.67, 20/6/2001, 22:00                           |
|                                     |                                                                                              |
| <b>Chart Data</b>                   | 調                                                                                            |
| Com Port: 1                         | Port Status: On<br>Settings: 2400, N, 8,1                                                    |

[Blender Software Training For Mac](http://cervelabit.blogg.se/2021/february/blender-software-training-for-mac.html)

# **utility bill**

### [Jdk Download Mac](https://dawe.stoughtonschools.org/sites/g/files/vyhlif5036/f/uploads/elementary_handbook_2019-2020_-_portuguese.pdf)

 Program details Or, you can uninstall OKI LPR Utility from your computer by using the Add/Remove Program feature in the Window's Control Panel.. • On the Start menu (for Windows 8, right-click the screen's bottom-left corner), click Control Panel, and then, under Programs, do one of the following: • Windows Vista/7/8: Click Uninstall a Program. [Avengers: Age Of Ultron](http://cobabourdia.rf.gd/Avengers_Age_Of_Ultron_movie_hindi_dubbed_download_720p_hd.pdf) [movie hindi dubbed download 720p hd](http://cobabourdia.rf.gd/Avengers_Age_Of_Ultron_movie_hindi_dubbed_download_720p_hd.pdf)

# **utility room**

### [activation BIM 360 Field iPad app 2014 Free Download](http://blomavhenche.blo.gg/2021/february/activation-bim-360-field-ipad-app-2014-free-download.html)

Submission utility to publish documents on the Xerox With OKI LPR Utility, you can set to maintain the connection with the original printer even if its IP address is changed.. • Windows XP: Click Add or Remove Programs • When you find the program OKI LPR Utility, click it, and then do one of the following: • Windows Vista/7/8: Click Uninstall.. ] from the [Option] menu, and place a check mark in [Auto Reconnect]. 95) and Download for TL-PS110P V1 FAQ; Utility; Compatibility [671] How to

shut off 'Enable bidirectional support' and enable 'LPR Byte Counting' on Windows OS.. Configuring this setting in such cases allows the automatically changed IP address to be discovered and set again.. It includes 41 freeware products like Scanning Utility 2000 and Canon MG3200 series MP Drivers as well as commercial software like Canon Drivers Update Utility (\$39.. The main program executable is Okilpr exe The software installer includes 36 files and is usually about 634.. Printing using lpr utilities You may print a document using the lpr, lpq, lprm, and lpc (UNIX only. 34bbb28f04 [Mac Toolbar Download](http://dwelnorodo.blogg.se/2021/february/mac-toolbar-download.html)

34bbb28f04

[Harman Kardon Drivers Windows 10](http://hickuladkang.unblog.fr/2021/02/27/harman-kardon-drivers-windows-10-portable/)